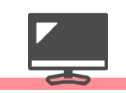

## 1. デスクトップのなにもないところで右クリック→「ディスプレイ設定」①→「ディスプレイの詳細設定」②

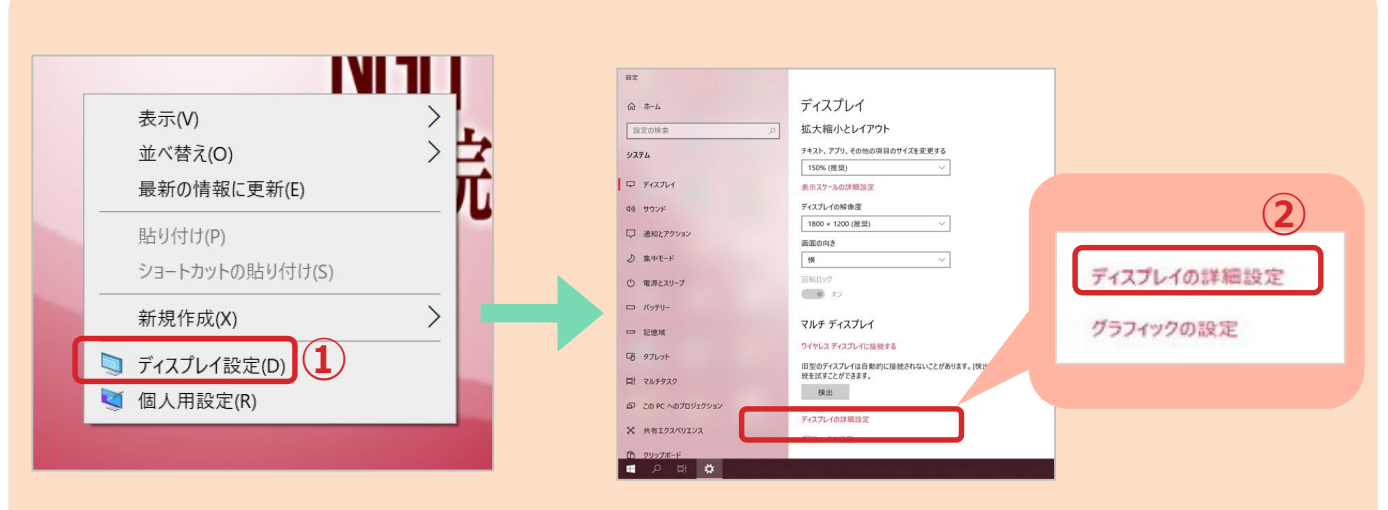

## 画面を下にスクロールすると「ディスプレイの詳細設定」が 表示されます

## 2.「ディスプレイの選択」で「ディスプレイ2」③を選択→「ディスプレイ2のアダプタのプロパティ」④を表示します

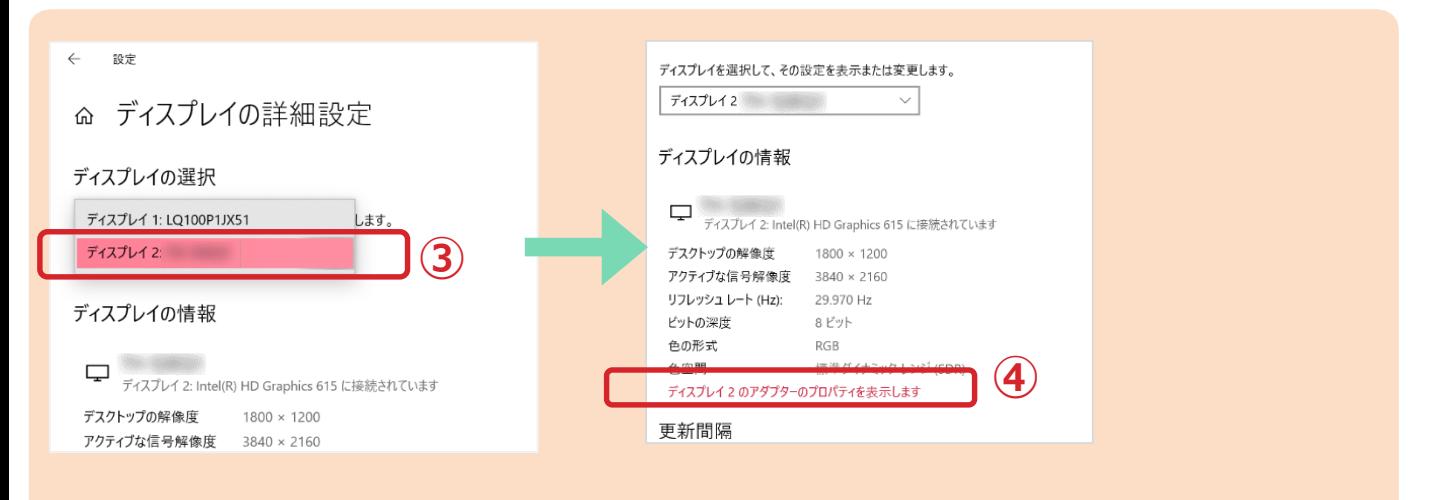

## 3. リフレッシュノートを変更する

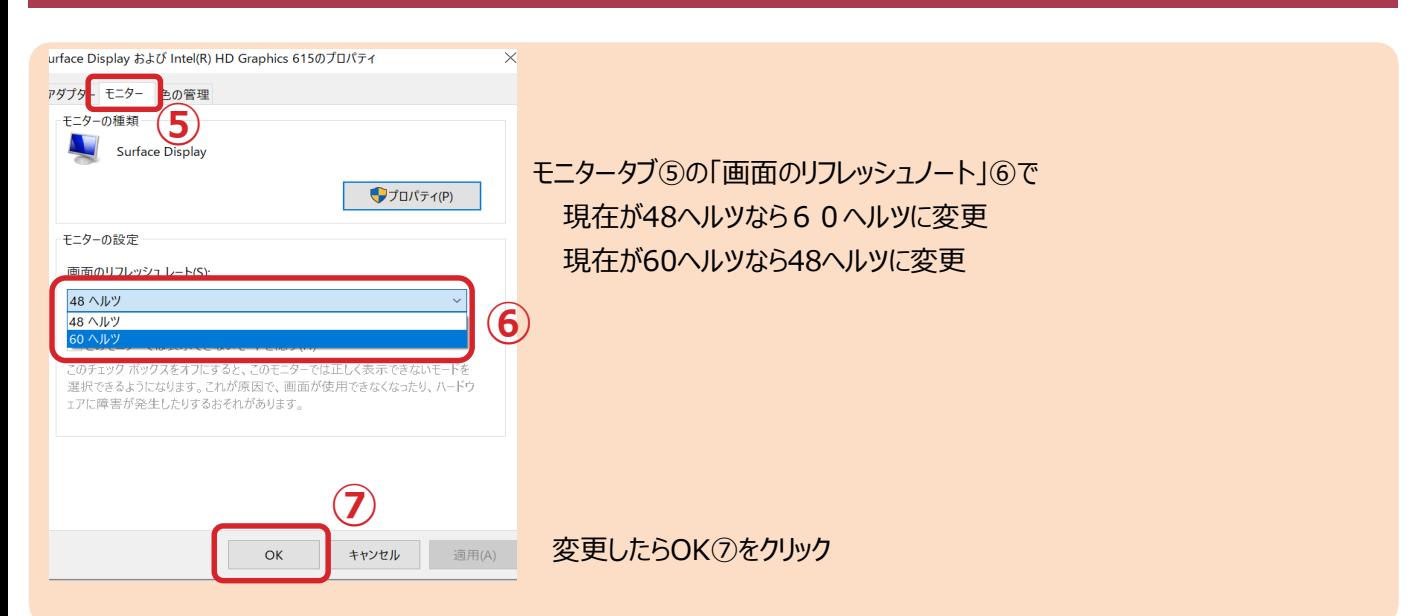